How To Access Elementary Curriculum and Kindle Books

TRAINING MANUAL

The Purpose of this training is to learn how to access the Elementary Curriculum Section and Kindle eBooks.

## **Access to Curriculum Sections**

- Q Go to <http://megamentors.org/>
- **Q** Scroll down towards the bottom
- **Q.** Click on Curriculum Database
- □ Click on 3RD-5<sup>TH</sup> Grade

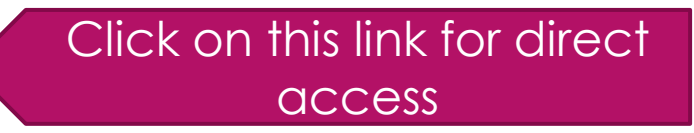

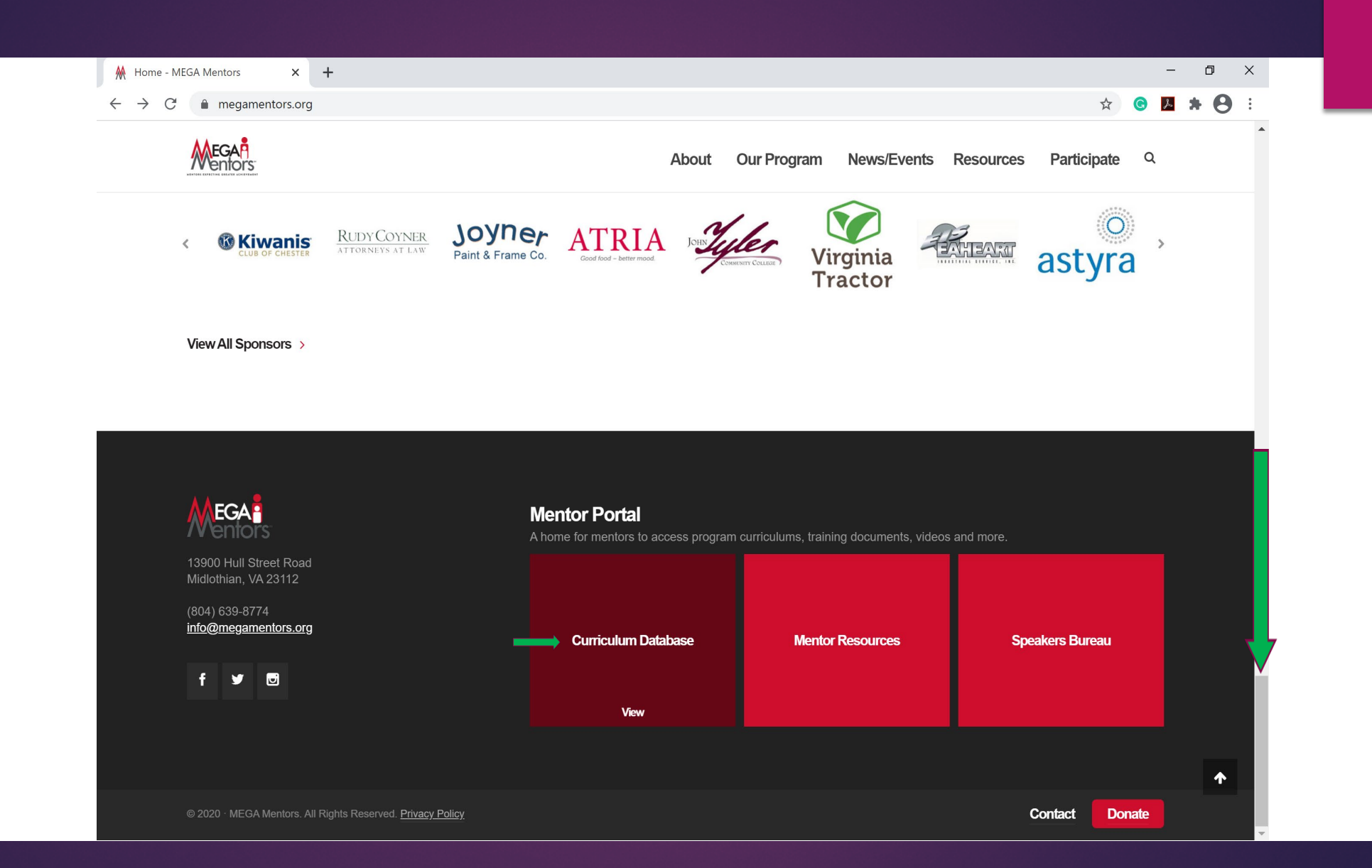

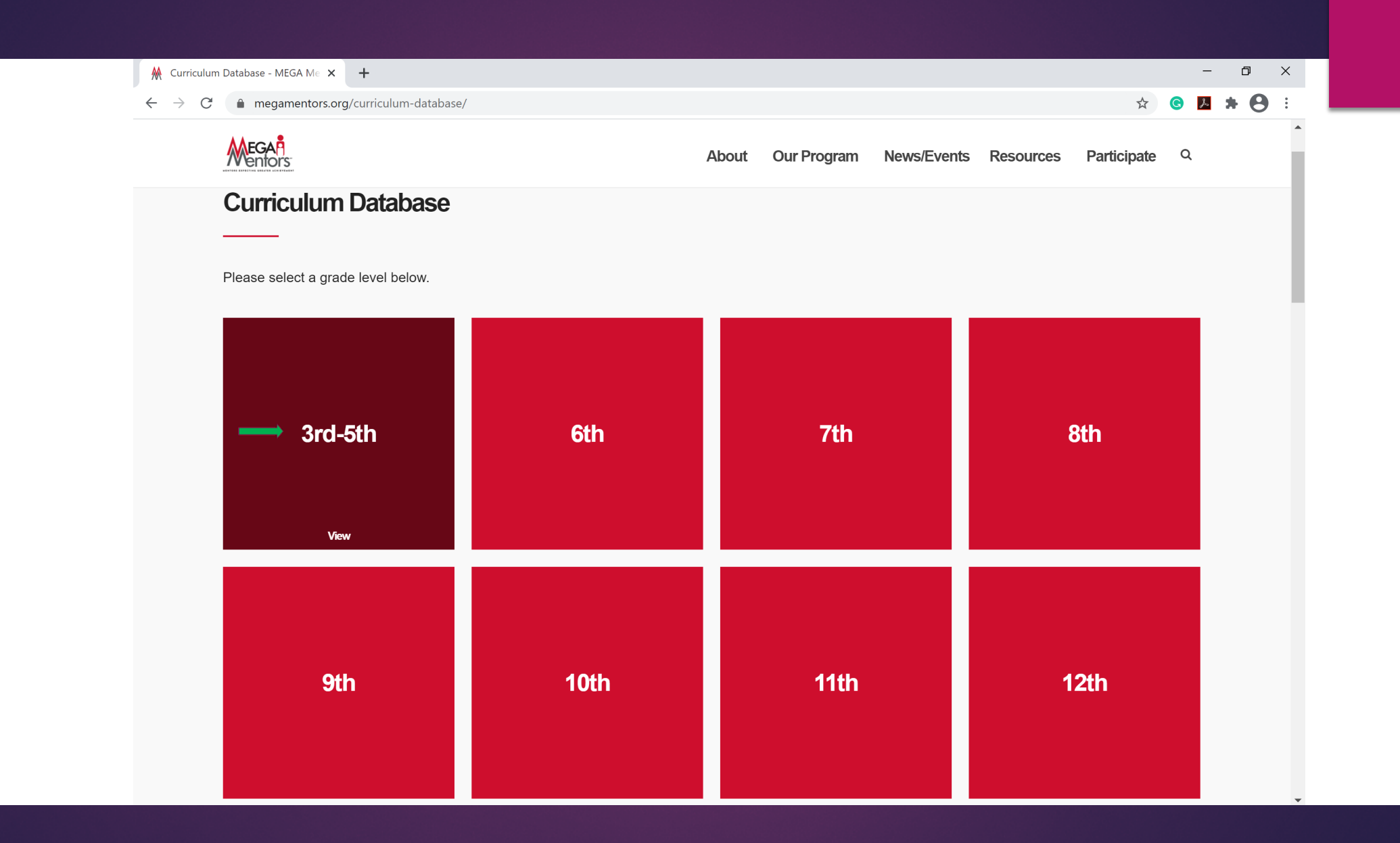

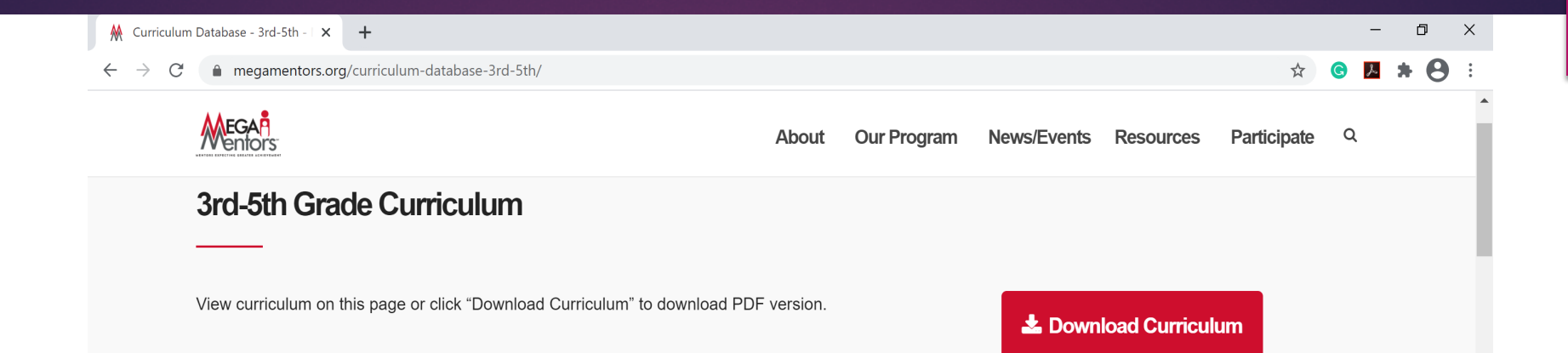

## **Class 1**

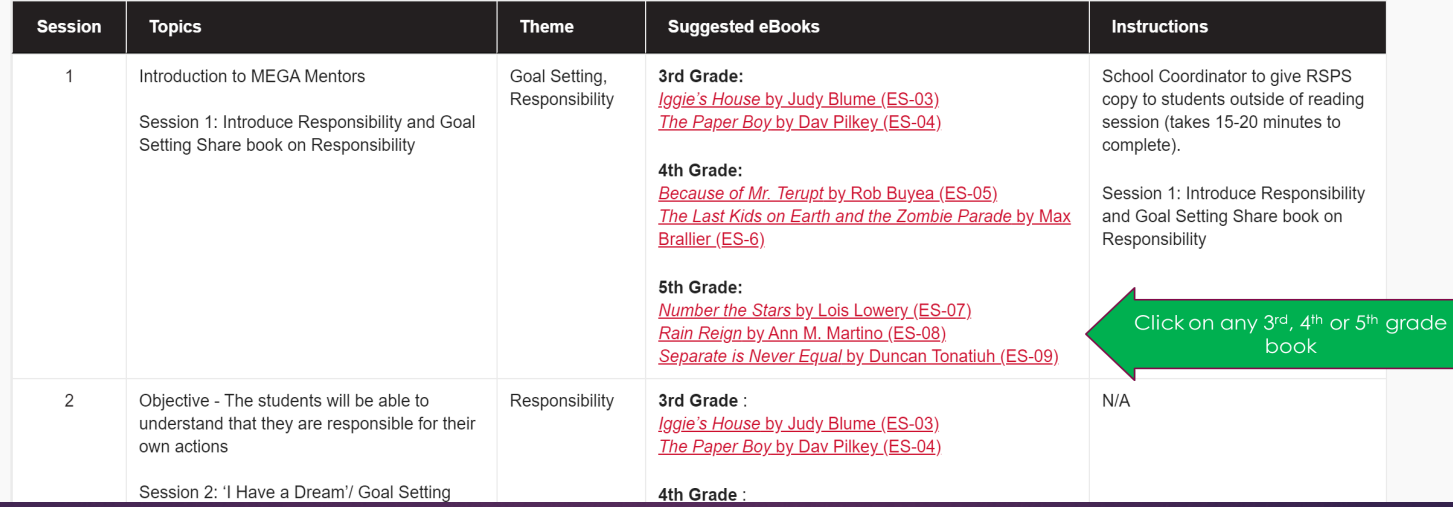

## **How to access Kindle eBooks**

- Click on the desired book under the section "**Suggested eBooks**"
- Once clicked, a link will open to the "**Kindle Cloud Reader**"
- Enter Email and Password provided and click "**Sign In**"
- Kindle library has all the purchased eBooks. Click on the search button for the assigned eBook
- **□** Click on arrows on the eBook to turn pages
- **Q** Click on "**Library**" to access all eBooks

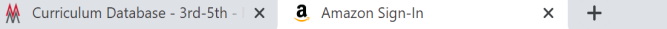

 $\begin{array}{ccccccccc} - & & \oplus & & \times & & \end{array}$ 

 $\epsilon \rightarrow c$  amazon.com/ap/signin?openid.assoc\_handle=amzn\_kweb&openid.return\_to=https%3A%2F%2Fread.amazon.com%2F&openid.mode=checkid\_setup&openid.ns=...  $\star$   $\bullet$   $\bullet$   $\bullet$   $\bullet$ 

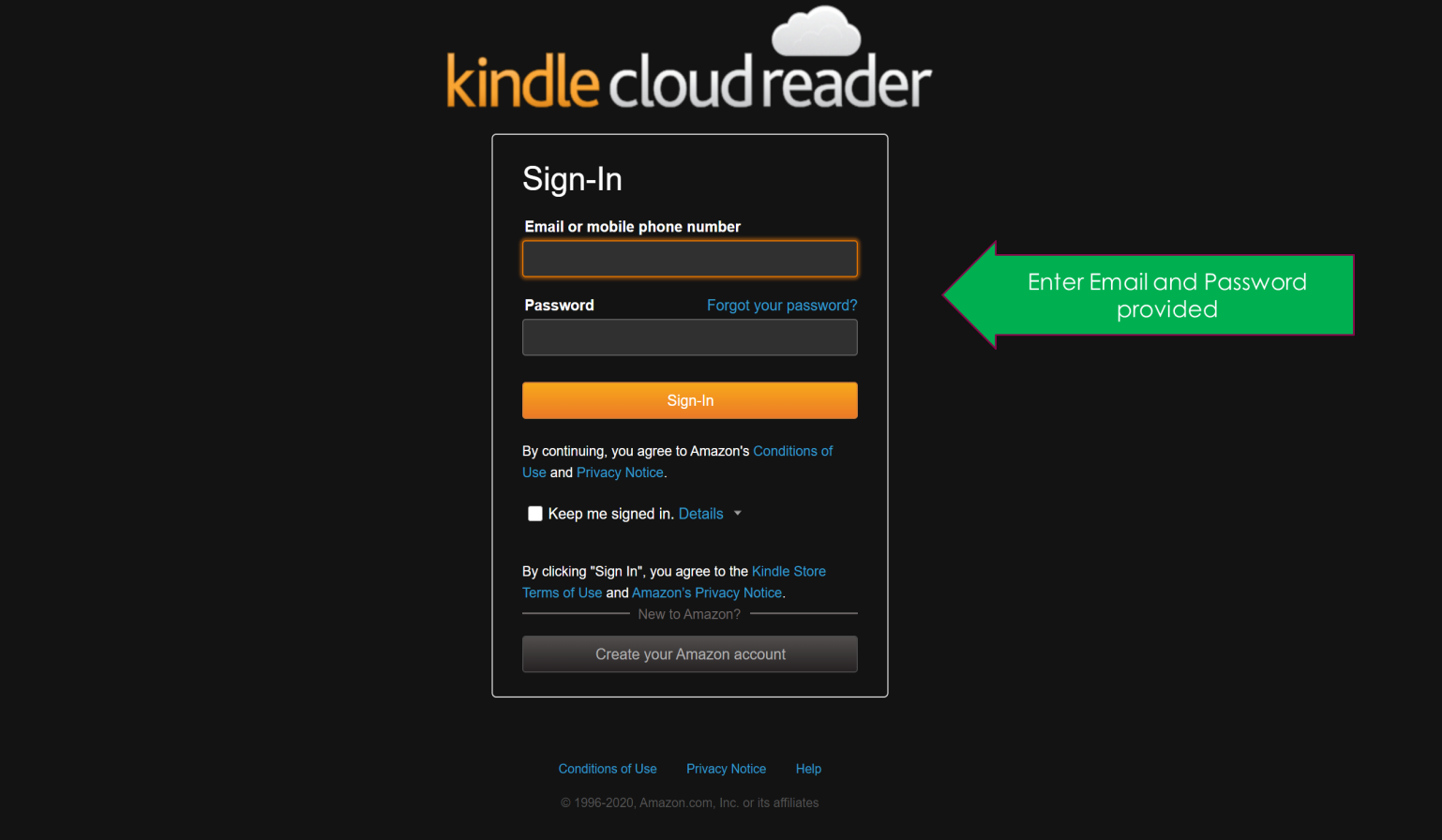

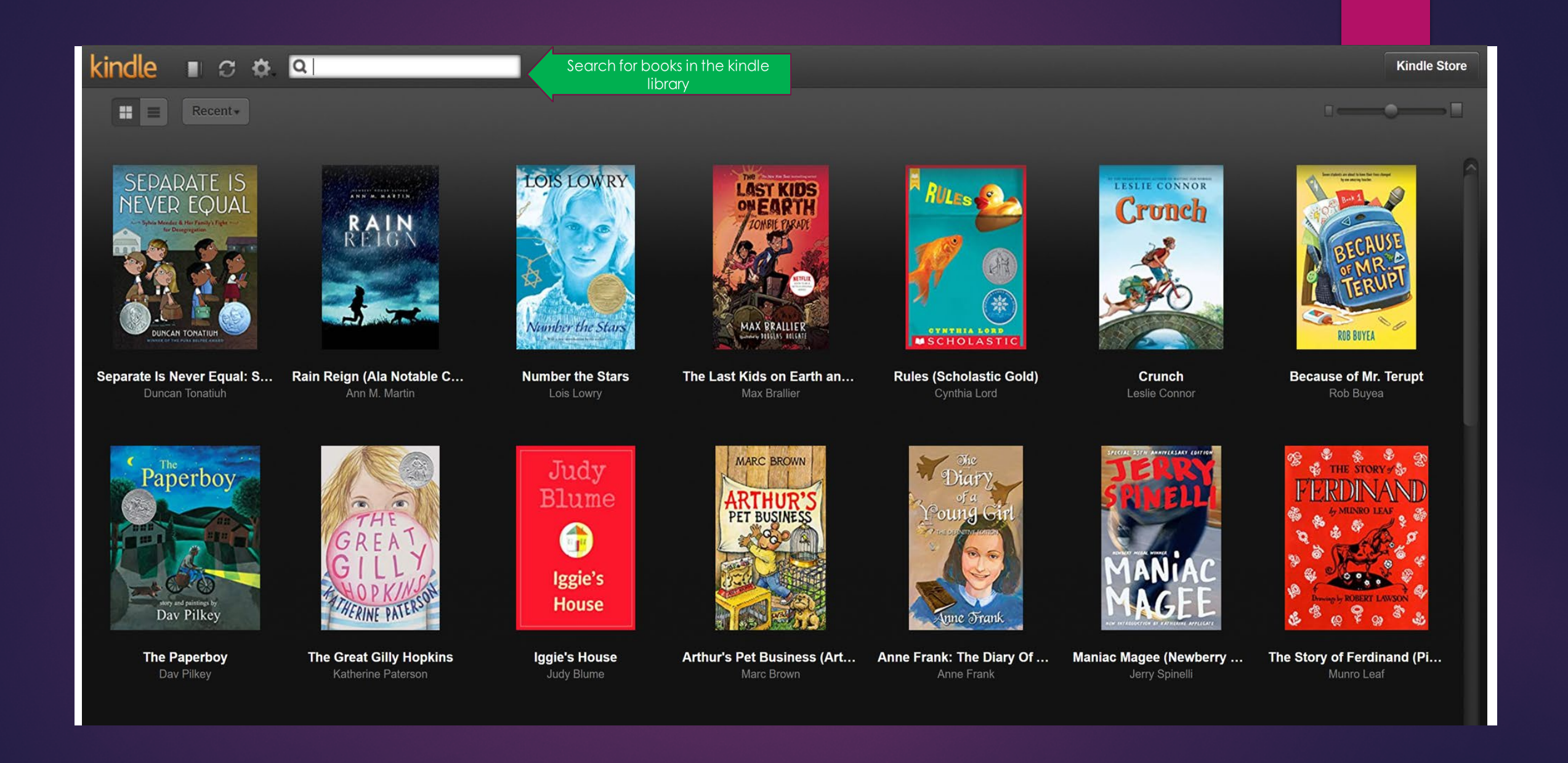

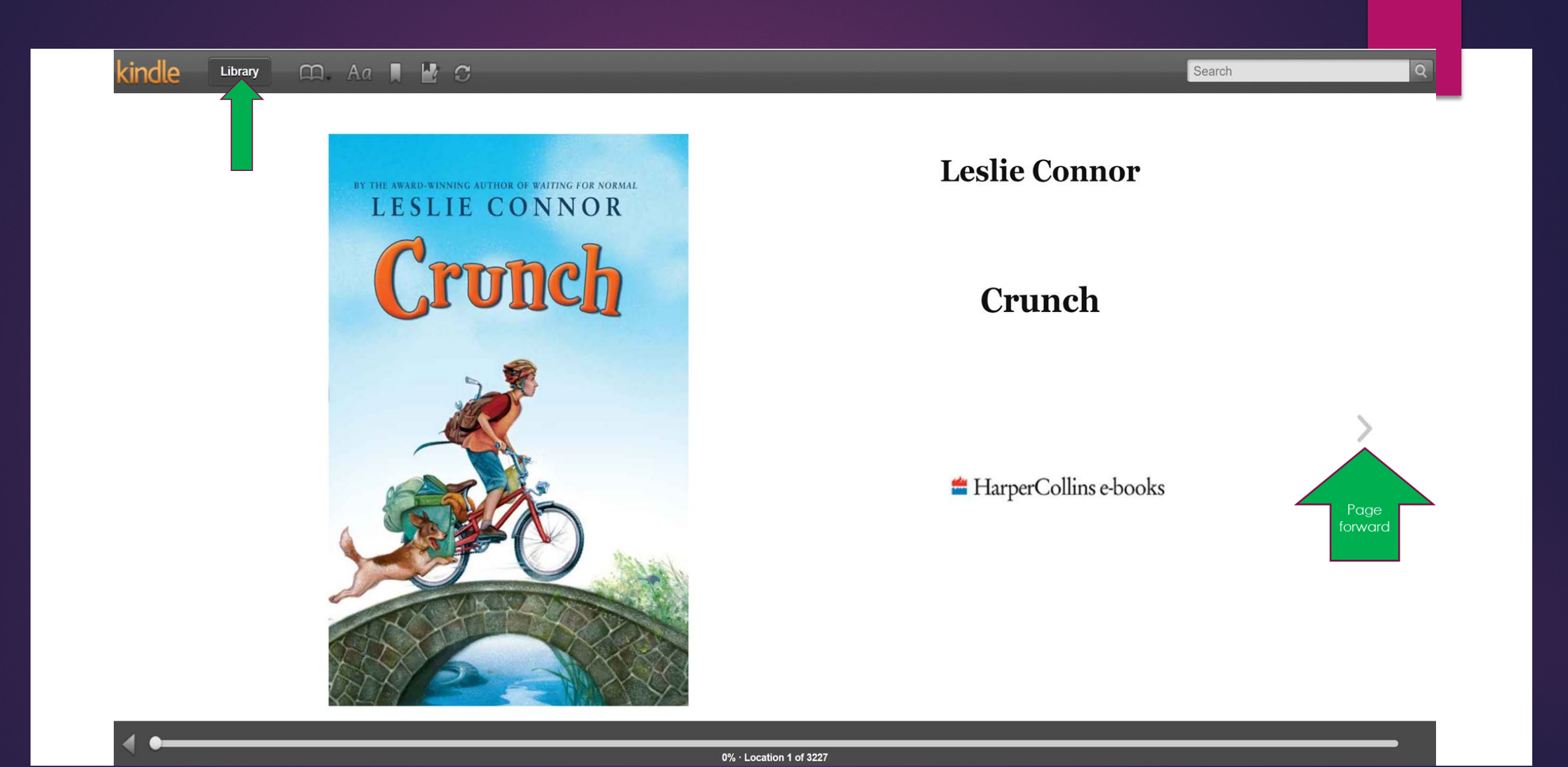

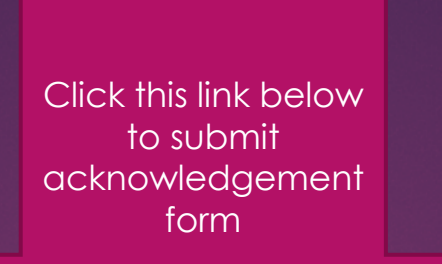

## **[Elementary Curriculum Access and Kindle Books](https://docs.google.com/forms/d/e/1FAIpQLSeMb7keRtZt14TWtlgEPwc21dzTU9XIGHsyjcBB6DYHmmUBWg/viewform?usp=sf_link)  Training Acknowledgement**